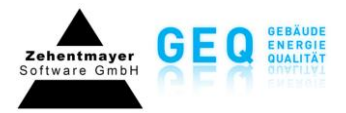

## **Bilder und Pläne**

Mit dieser Funktion können einem Projekt Fotos und Planunterlagen (im PDF-Format) beigelegt werden.

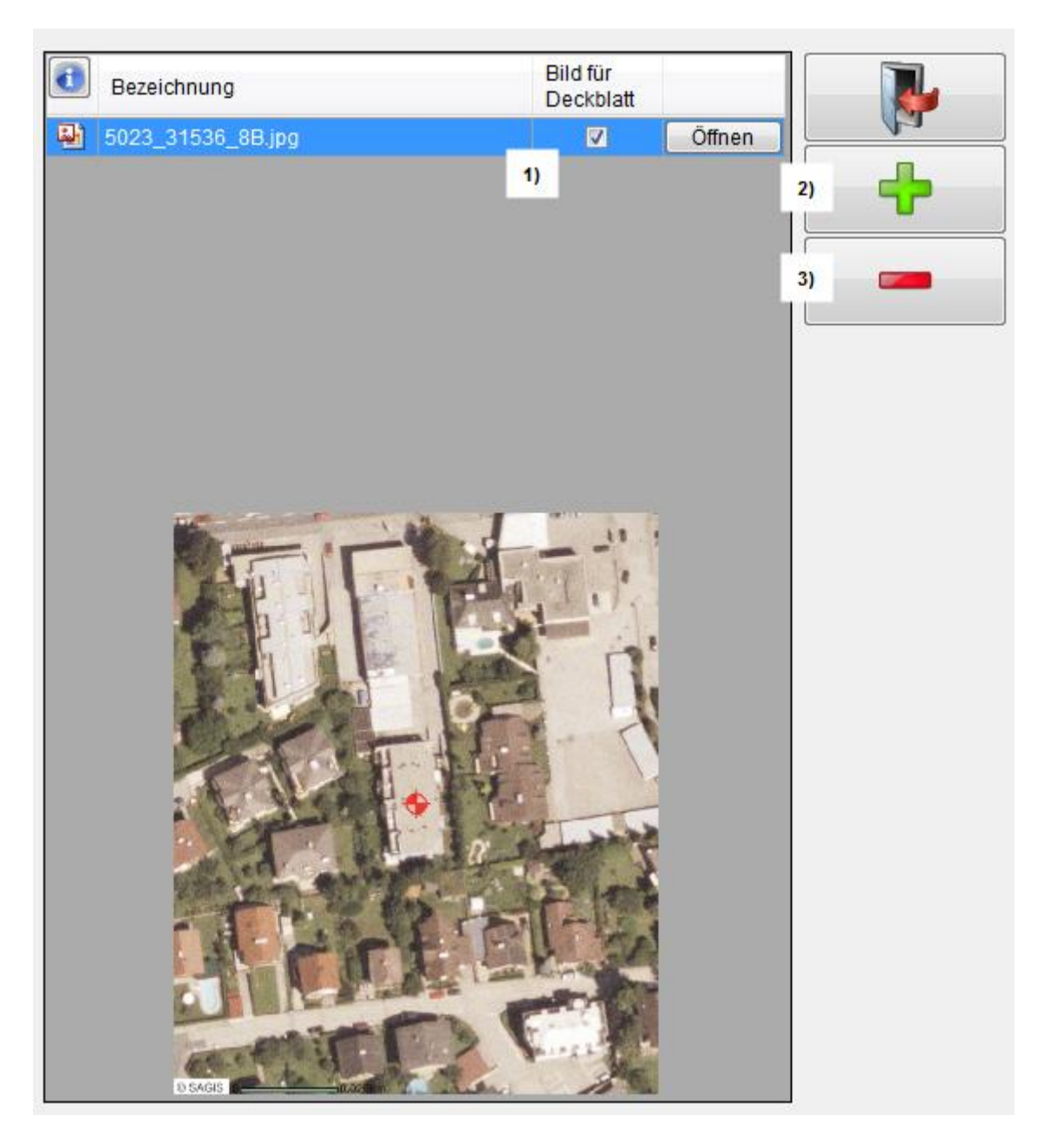

## **1) Bild für Deckblatt**

Das ausgewählte Bild wird beim Ausdruck des Energieausweises auf dem Deckblatt angedruckt.

## **2) Bild hinzufügen**

## **3) Bild entfernen**

Entfernen des Bildes aus dem Projekt.